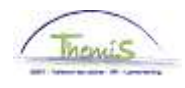

### Proces nr :

#### **Wijzigingshistoriek**

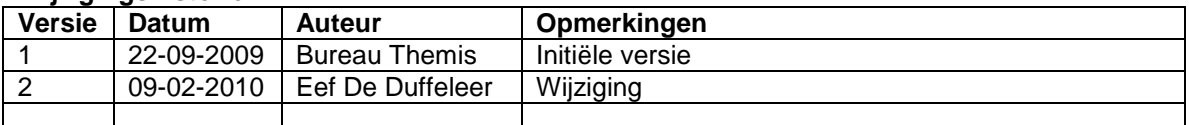

# Werkinstructie nr: Opleggen vaste jaarbasis of weddeschaal

Een jaarbasis is het bruto jaarloon, dat wordt afgeleid aan de hand van de geldelijke anciënniteit en de weddeschaal van het personeelslid.

De jaarbasis wordt in de loonmotor gebruikt als basis voor de berekening van verschillende loonelementen (wedde, haard-/standplaatstoelagen, weekend- , nacht- en overuren, ...). Indien aan een arbeidsrelatie geen jaarbasis is toegevoegd, kunnen deze loonelementen dan ook niet berekend worden.

Bij SSGPI zijn naast de gewone jaarbasis ook nog twee "geblokkeerde" jaarbasissen van toepassing:

 $\rightarrow$  Jaarbasis administratief barema:

Dit is een vaste jaarbasis die niet meer evolueert d.w.z. zelfs als de weddeschaal of de geldelijke anciënniteit van het personeelslid wijzigt, blijft deze basis dezelfde.

 $\rightarrow$  Jaarbasis oud statuut 31/03/2001:

berekend op basis van de toestand van het personeelslid, geldig op 31/03/2001, en die enkel nog evolueert via geldelijke anciënniteit.

Deze 'geblokkeerde' jaarbasissen worden in een aantal gevallen gebruikt in de berekening van weekend-, nacht- en overuren voor personeelsleden die nog niet hebben gekozen voor het statuut van de geïntegreerde politie.

#### **1. Vaste weddeschaal opleggen**

Ga naar de component "Anciënniteiten en jaarbasis" en klik op de link "Vaste jaarbasis/weddeschaal".

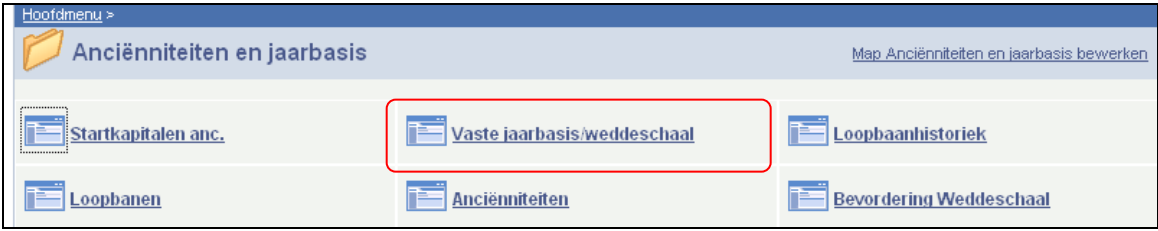

Zoek in het zoekscherm het werknemersID van het betrokken personeelslid op.

Vul de "Ingangsdatum" in. Dit is de datum vanaf wanneer het personeelslid op een bepaalde weddeschaal en de daaraan gekoppelde weddetrap dient uitbetaald te worden.

In het veld "Optie" kiest u voor "Vaste weddeschaal".

In het veld "Weddeschaal" vult u de weddeschaal in waarmee het systeem rekening gaat houden. Klik hiervoor op  $\sqrt{a}$ .

Vul in het veld "Nuttige anciënniteit" het aantal jaren in, die in rekening moeten gebracht worden om de weddetrap in de opgelegde weddeschaal te bepalen.

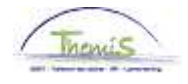

Vink "Voorkeur vaste JB/weddeschaal" aan opdat betrokkene in de opgelegde weddeschaal of jaarbasis betaald wordt.

Het systeem gaat, na opslaan, validatie en goedkeuren, automatisch de wedde berekenen aan de hand van de weddeschaal en anciënniteit die opgegeven werd.

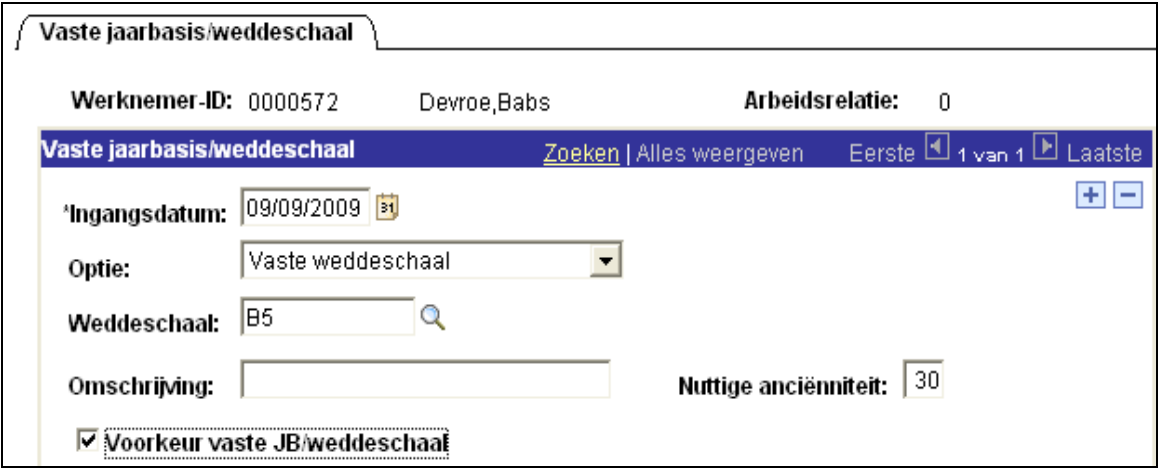

Klik op **Dopslaan** 

**Ga verder naar het proces om te valideren, eventueel te verifiëren en goed te keuren.** (Werkinstructie nr. XXX)

## **2. Vaste jaarbasis opleggen**

Ga naar de component "Anciënniteiten en jaarbasis" en klik op de link "Vaste jaarbasis/weddeschaal".

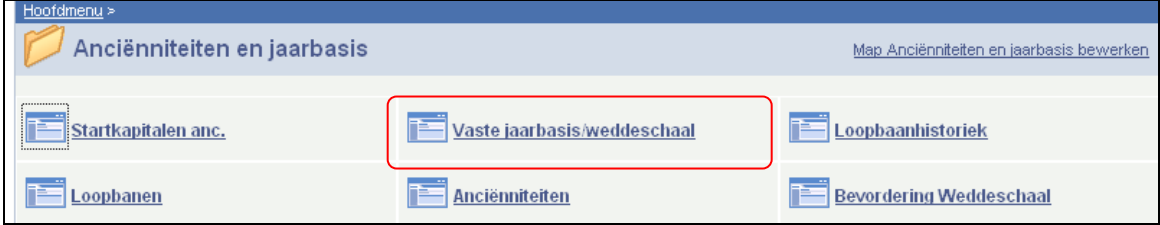

Zoek in het zoekscherm het werknemersID van het betrokken personeelslid op.

Vul de "Ingangsdatum" in.

In het veld "Optie" kiest u voor "Vast bedrag".

Vul in het veld "Bedrag" het bedrag (100%) in dat als basis dient voor de betaling van de wedde van het personeelslid.

Vink "Voorkeur vaste JB/weddeschaal" aan opdat betrokkene aan de opgelegde jaarbasis betaald wordt.

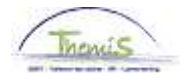

Het systeem gaat, na opslaan, validatie en goedkeuren, automatisch de wedde berekenen aan de hand van de jaarbasis die opgegeven werd.

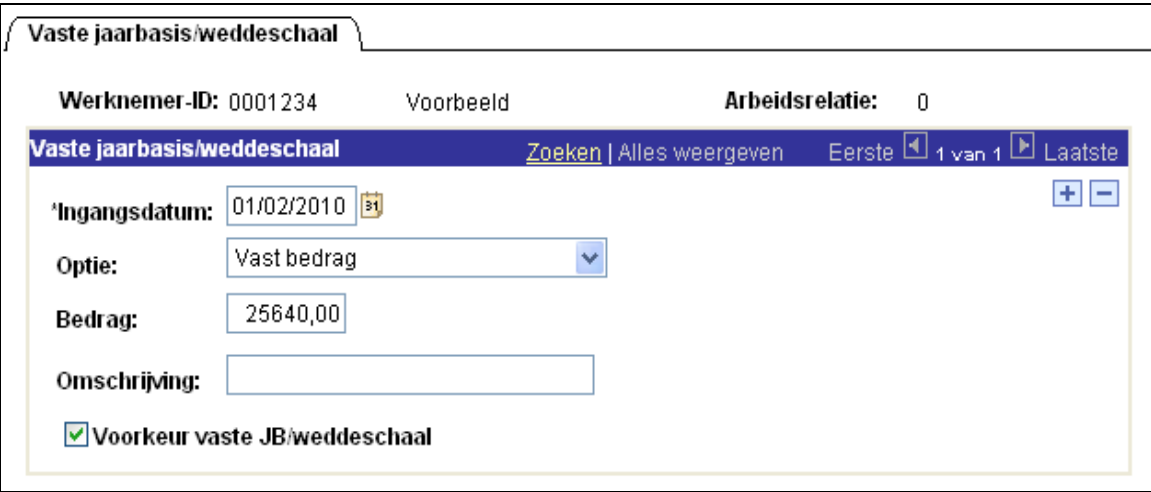

Klik op **Dopslaan** 

**Ga verder naar het proces om te valideren, eventueel te verifiëren en goed te keuren.** (Werkinstructie nr. XXX)

#### **3. Berekening wedde op basis van de weddeschaal in functiegegevens**

Wanneer, bijvoorbeeld na afloop van de tuchtstraf "terugzetting in de loonschaal", het personeelslid opnieuw betaald dient te worden op basis van de weddetrap en loonschaal, zoals opgegeven in de functiegegevens, dient een einde gemaakt te worden aan de betaling volgens de vaste weddeschaal of vast bedrag.

Ga naar de component "Anciënniteiten en jaarbasis" en klik op de link "Vaste iaarbasis/weddeschaal".

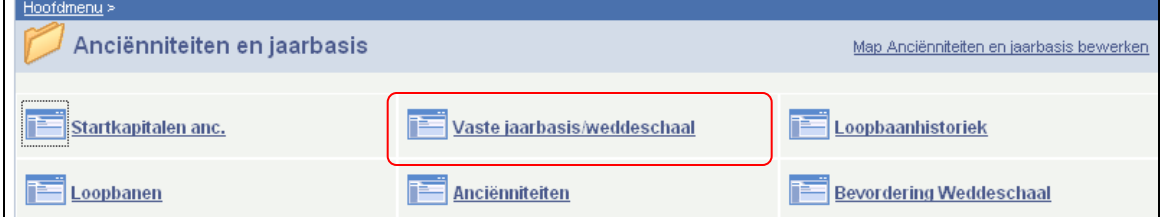

#### Zoek in het zoekscherm het werknemersID van het betrokken personeelslid op.

Klik op de  $\boxed{+}$  om een nieuwe lijn toe te voegen.

Vul de "Ingangsdatum" in. Dit is de datum vanaf wanneer de vaste jaarbasis of weddeschaal niet meer van toepassing is.

Bij "Optie" verwijdert u de gegevens, het veld dient blanco te zijn. U vinkt eveneens het vakje "Voorkeur vaste JB/weddeschaal" uit.

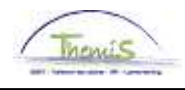

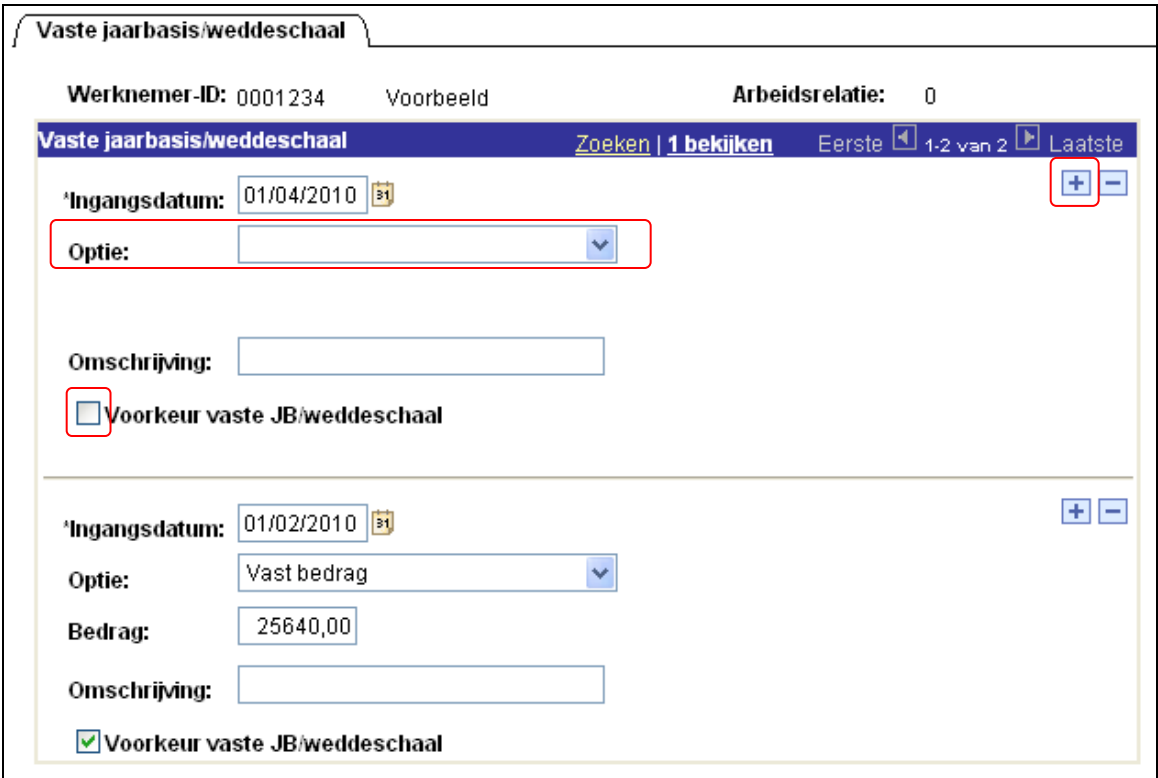

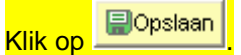

**Ga verder naar het proces om te valideren, eventueel te verifiëren en goed te keuren.** (Werkinstructie nr. XXX)